## $\sqrt{6}$ **Dreamcast Preamcast** ARE YOU INFECTED:

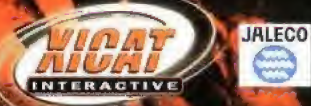

 $\mathbb{R}$ 

### EPILEPSY WARNING

Please read the manual and particulary this paragraph, before using this video game system or allowing your children to use it. A responsible adult should go through with any minors, the operator instructions of the Dreamcast before allowing play to take place. Some people are susceptible to epileptic seizures or loss ol con sciousness when exposed la certain Hashing lights or lighl patterns in everyday life. Such people may have a seizure while watching certain television images or playing certain video games. This may happen even if Ihe person has no medical history of epilepsy, or has never had an epileptic seizure. Ceriain conditions may induce undetected epileptic symptoms even in persons who have no history ot seizures or epilepsy, If you or anyone in your lamily have ever had symptoms related to epilepsy (seizures or loss of consciousness) when exposed lo flashing lights, consult your doctor prior to playing, We advse that parents should monitor rhe use of video games by their children. If you or your child experience any of the following symptoms: dizziness, blurred vision, eye or muscle twitches. loss of consciousness, disorientation, any involuntary movement or convulsion. IMMEDI-ATELY discontinue use and consult your doctor

### For your health

\* Sit away <sup>I</sup> ram the television screen, as far as the length of Ihe controller cable allows We advise that you sit a minimum of 6.5 feet (about 2 meters) away from the televsion screen.

- ' Preferably, the game should be played on a small televison screen.
- Avoid playing it you are tired or have not had much sleep
- Make sure that the room in which you are playing is well lit.
- ' Res! tor al least 10 minutes per hour while playmg any video game.

### GETTING STARTED

This GD-RQM can only be used wilh the Dreamcast System. Do not attempt to play this GD'Rom on any other CD player - doing so may damage the headphones and speakers.

1. Set up your Dreamcast system by following the instructions in your Dreamcast System Instruction manual. Plug in Control pad 1. For 2-4 player games, plug in pads 2-4 also.

2. Place the Dreamcast GD-ROM, label side up, in the well of the CD tray and close the lid.

3. Press Ihe Power button to toad the game. The game sta'ts after the Dreamcast logo screen If nothing appears, turn ihe system OFF and make sure it is set up correctly

4. It you wish to stop a game in progress or the game ends and you want to restart, press A, B, X, Y and Start simultaneously to return to the game title screen. Press A, B, X, Y and Start simultaneously again to return to the Dreamcast control panel.

5. it you turn on the power without inserting a GD, the Drearncasl control panel appears. If you wish lo pface the Dreamcast GD-ROM in the unit and the game will automatically boot up.

Important: Your Dreamcast GD-ROM contains a security code that allows the disc to be read. Be sure to keep Ihe disc clean and handle it carefully. If your Dreamcast System has trouble reading the disc, remove the disc and wipe it carefully, starting from the centre of the disc and wiping straight out towards the edge,

### HANDLING YOUR DREAMCAST GD-ROM

" The Dreamcast GD-ROM is intended for use exclusively with the Dreamcast System

- \* Be sure to keep the surface of the GD-ROM free of dirt and scratches.
- \* Do not leave it in direct sunlight or near a radiator or other sources ol heat.

### S T

its the beginning of the 21 st century, and the balance of world power has shifted to the northern Hemisphere, In the countries of the south, faced with an energy crisis ^ and the possibility of starvation, a deepseated antipathy towards the north developed. Anti-north terrorist inci dents became common place. In response, the leaders of the northern countries created an international peace keeping force in the name of the "Northern Hemisphere Treaty Alliance" [NTA] as a deterrent against any aggressive military behavior from the south.

On its Way back to port from a mission to destroy the home base of the Scurriern Cross terrent group, the NTA flagship, the Helmdal, was instructed to pick up an ancient organism discovered on an isolated island in the South Pacific.

The day before the Heimdal arrived at the island, a member of the team that discovered the organism, showed symptoms of paranoia and was shot-resisting detainment. Concerned that the cause may be a new strain of virus, the discovefed organism was placed under quarantine in the belly of the Heimdal.

Two days from port, the Heimo's reported that there had been an explosion in the Engird Room. Ever since, the ship remained silent.

Concerned about the Heimdaf and its load of ballistic missiles, NTA dispatched an emergency investigative team to check the ship. The first team included anti-terronsm experts- Colonel Aaron Burke and Captain Nicholas Lang from the Special Fortes - as well as Doctor William Noble from the International Research Institute, Upon arriving at the ship, this team also was silenced.

A second team made up of Sergeant Jack Ingles, who volunteered himself, and Jessifef Manning, from the Information Department, was dispatched. Had this team known of the horror that they were about to face, maybe they would not have made the journey at all.

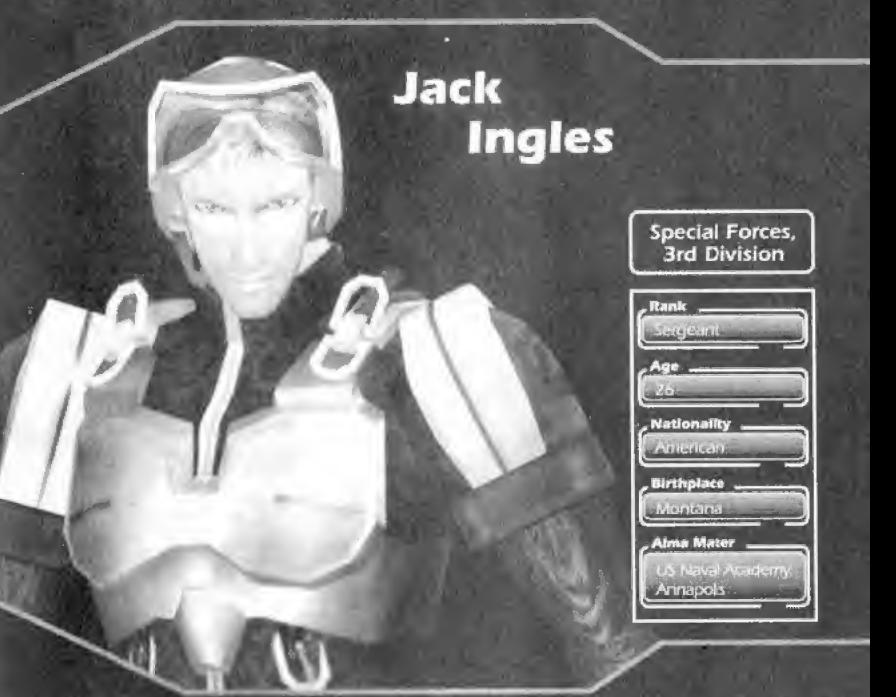

Requested to be dispatched from the NTA international Special Forces for the mission regarding the Heimdal. Before becom-<br>ing part of the NTA Special Funces he was in the US Navy reporting to Colonel Burke. Jacks father di

He has a great deal of experience for his young age and is well respected. He has been through many rescue missions aided by a pilot by the name of Leonard

His brother is on the Hermain Concerned, Jack would like to know if he is safe.

## **Jessifer Manning**

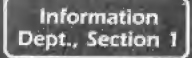

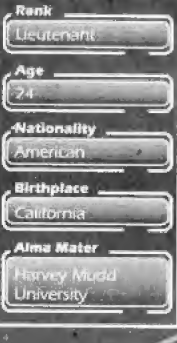

⊳

Holds a Doctorate of Science Degree. Disparched from the NTA International Information Department. Completed Special Forces training with marks equivalent or surpassing those of the men. Tends not to hold anyone back. Calm, but serious about her duty. She is extremely strong and passionate.

Note: 3rd Generation Japanese American.

### E R  $C$   $T$  $R S$

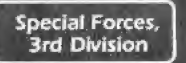

Rank

**Nationality TILLICE** 

**Birthplace Puerto Rico Alma Mater** 

micano

Holds a Doctorate in Political Science. Commanding officer of the SPARC team. He is calm and experienced with good judgement and a long history of successful missions. Passionate and respected by everyone. Before his present position in the US Navy, he raised and trained Jack.

## **Nicholas** Lang

فلتدابغ سرو

 $\triangleleft$ 

Special Forces, **3rd Division** 

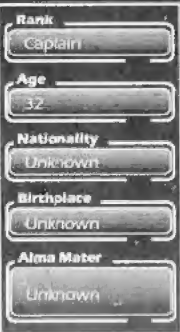

Aaron **Burke** 

Anti-terrorism esplonage expert. History is unknown. Skilled at using any type of weaponry. There is no one better with a knife. A realot. Lang is basically a good man with a strong sense of justice

### C H A <sup>R</sup> A <sup>G</sup> T <sup>E</sup> <sup>R</sup> <sup>S</sup>

Inter. Research Institution

**LEVISIONER** 

 $\mathbb{G}$ **Nationality** 

Rank

**Birthplace** 

Manchester

Emiliana

Alma Mater **[abidate]**<br>Qxford University

Holds a Doctorate in Organic Mechanics. Member of SPARC as an observer but wanted to be a part of the investigation. In the field of organic mechanics, many revolutionary medical advances are attributed to him. In the past few years he withdrew from the pub-Iic eye. He is rumored to be working on a new theory at the International Research Institute, Believes science is for humanity. Good strong character.

## William **Noble**

Jacks brother; Fighter pilot. Graduate of officers school. He has a strong sense of justice. Passionate, but still a bit naive.

Respects Jack as a soldier, but more importantly, as a brother.

## Robert Ingles

## .<br>3rd Division Rank **Bestiman**

**Special Forces,** 

7

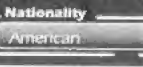

### R s E

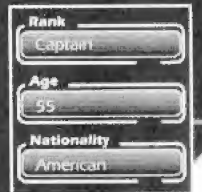

Y.

h

Pilot who has shared many flights with Jack. Good at taking care of his soldiers. Loved by those under his command. Has been known to treat people like a child, even Burke. Planning to retire after this mission.

## **James MacGregor**

✓

## **Leonard Thompson**

Captain of the Heimdal. Virtuous character, Rumored to have been given the command to improve the image of the NTA.

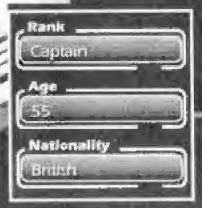

### R  $\epsilon$ E R

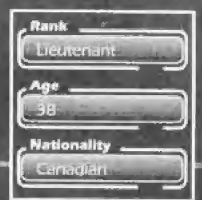

Ի

Same affiliation as Jessifer. Has worked with Jessifer many times. Good with mechanics and guns. Usually plays the big sister role.

# Terry<br>Adams

## **Sandra Kates**

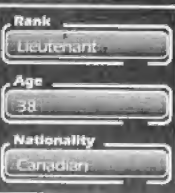

The ship's medical doctor. Previously, employed at a General Practitioner. Wanted to pursue a personal quest to help a confused world, so he entered the military.

You are Jack Ingles, member of an elite investigation team sent to the Heimdal to determine why the ship fell silent to any and all radio communications.

> As you begin your investigation of the ship, you will learn what it is that you must do.

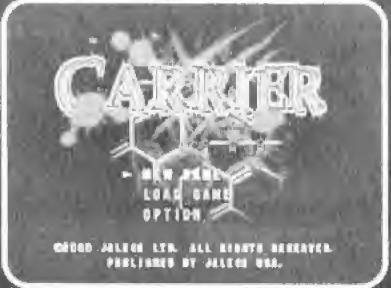

### **Start Menu**

\*James \* John \* John \* John \* John \* John \* John \* John \* John \* John \* John \* John \* John \* John \*

The Start Menu is displayed when you press the start button at the title screen. Make a selection with the directional keys and then press the A button.

### **New Game**

You enter the game from the beginning as Jack.

### Load Game

Tou return to the game from where you performed the last save. Please choose a data file from the memory card. Use the directional button to select, then press the A button to accept.

### **Option**

Changes the settings of the game, see page 15.

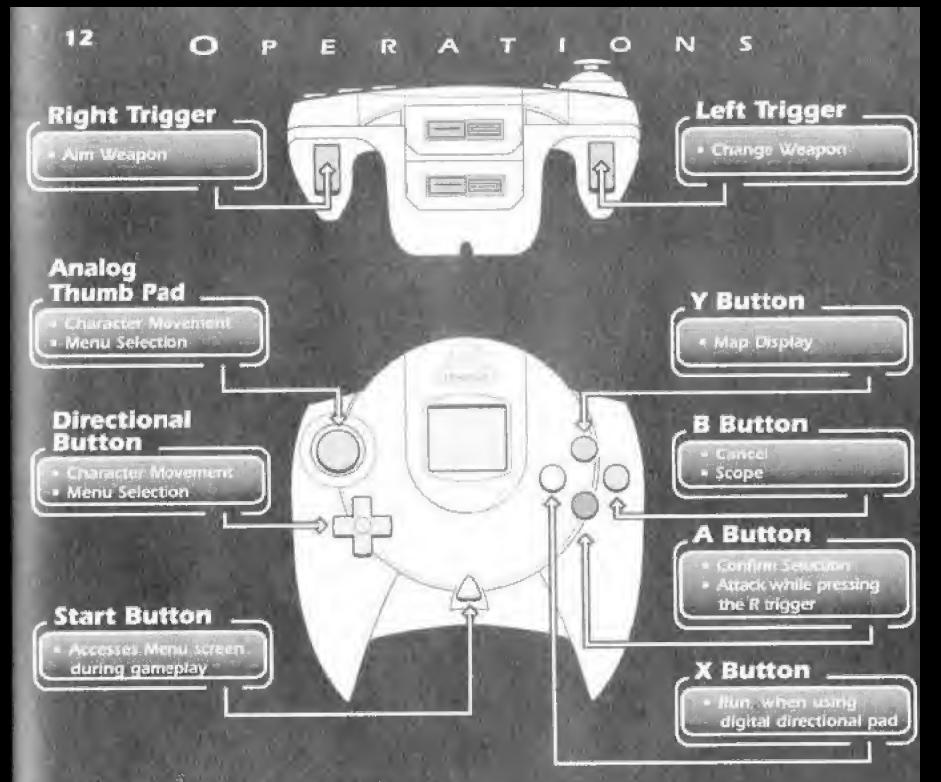

During the game, pressing the A. B. X and Y buttons along with the Start button will reset the game and return you to the title screen.

Carrier is a one (1) player game. Never touch the Analog Thumb Pad or Triggers L/R while turning the Sega Dreamcast power ON. Doing so will disrupt the controller initialization procedure and result in malfunction. The controller positioning will not be properly adjusted, and there may be control difficulty.

### o .VIM Control PERATIONS <sup>13</sup>

Never disconnect the VMU/VMs while performaing a battle or exchanging data when connected to another yMUA/M.

Directional Button (D-Button) **CELE** 

Note that leaving two VMs con¬ nected for a long period of time will considerably shorten the life<br>of the batteries.

- **LCD Screen**
- **Sleep Button**
- **Mode Button**
- **B** Button
- **A Button**

### **Vibration Pack**

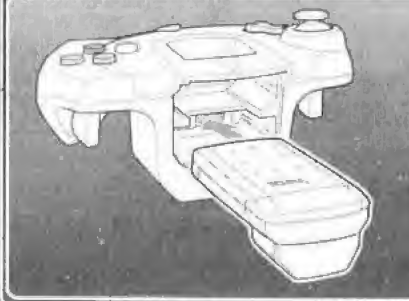

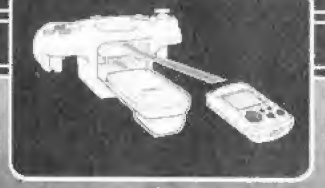

To return to the tide screen at any point during game pfay simultaneously press and hold the A, B, X, Y, and Start Buttons This will cause the Sega Dreamcast to soft-reset the software and display the title screen $v$ 

### **Projectile Weapons**

When the N things it is pressed the engineers almost es weapon which their can be fired by pressing the A button.

Use a directional button, while the R trigger is being pressed, to aim the weapon.

While pressing the R trigger, a different enemy can be locked on by pressing the L trigger.

### **Explosives**

There are nonlineers to be found during the game. A bomb can be positioned using the R trigger. Set the bomb using the A button.

Note: To avoid getting caught up in the blast, only one bomb can be set at a time.

### **Action (Check, Move)**

When you area ore A button by tiself during the asima, the crimates open doors and climb up or down ladders.

### **Quick Turn**

If you press the entertronic outton down while pressing the A busines the character will rotate 180 degrees.

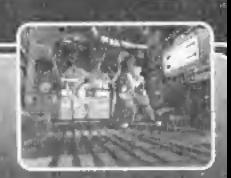

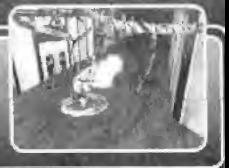

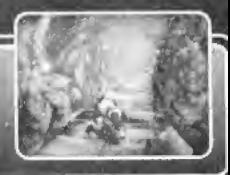

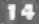

In order to save the progress of your investigation, you must use the data recorders scattered throughout the ship.

f—, Step 1 S A<br>
In order to save the progress<br>
must use the data recorders<br>
Step 1<br>
Stand in front of the data<br>
recorder and press the A button. Stand in front of the data S A<br>
Driver to save the progress<br>
use the data recorders<br>
The first of the data<br>
The first and press the A button. recorder and press the A button.

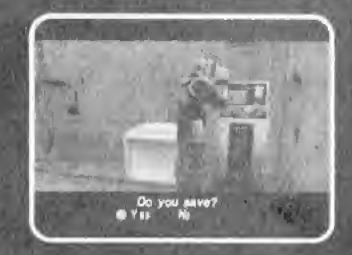

The panel will ask you If you would like to save your progress. Select YES to save and follow the instructions on the screen.

Step 2

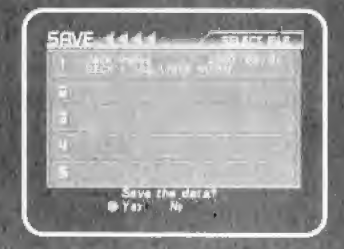

Note: When you record over old data - the previous data is erased. If you press the power button or remove the memory card during the save, the data may be damaged.

## <sup>16</sup> O <sup>P</sup> T <sup>I</sup> O <sup>N</sup> <sup>S</sup>

From the Title Screen. From the Ti

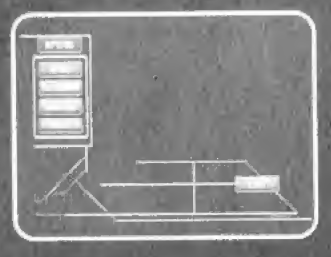

### , Available Options

### Sound

- O P T<br>From the Ti<br>ons<br>an starce and<br>and SE volume. \* Adjust between stereo and mono output,
- **Adjust BGM and SE volume.**
- Test BGM and SE,

### Key Assign

» Change the button configura tion.

### **Monitor**

To optimize your view, adjust the brightness of your TV/monitor according to the on screen instructions.

### ON/OFF Vibration

TUrn ON/OFF the vibration.

### Subtitles

**The subtitles can be viewed** in English and Japanese,

### Boss Life Display

Choose whether the enemy life bar is displayed or not

### Voice

\* Voices can be selected from either English or Japanese.

## O P T I O N S <sup>17</sup>

i

### **Available Options**

**C**<br>**Available Options**<br>When you press the start the status screen is display<br>and equip weapons.<br>You can return to the game Options\_^ When you press the start button during normal play. the status screen is displayed. There you can use items and equip weapons.

You can return to the game by pressing the start button again.

- Item Menu<br>• Here you can use or confirm the Items you have.
- **Choose with the directional key and select with the** A button,

### Equip

**Equip the weapons you have by moving the directional** button left or right, then select with the A button.

### Use

• Use the Items you have (energy drink; magazines, etc.} by moving the directional button feft or right, Ihen select with the A button. **Example 19 and Solution** Have (energy drink, magazines, etc.)<br>
by moving the directional button left or right, then<br>
select with the A button,<br> **Look**<br> **Look**<br> **Look**<br> **Look**<br> **Data Menu**<br> **Data Menu**<br> **Data Menu**<br> **Data** 

### Look

; Here you can check the items you have during the game. Choose by moving the directional button left or right, then select with the A button.

\* Here you can view any Binders, Memos, or disks you are carrying, When you choose the document you would like to view, it is displayed on the screen. There may be information necessary for your mission Map -""---"-—-; in the documents.

Rooms you have already visited will be automatically mapped. The arrow shows your present position. Doors where the color is different are locked.

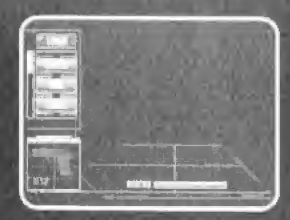

### **During Gameplay**

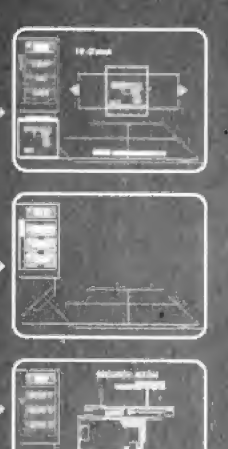

# <sup>18</sup> Scope System

### e Using The Scope

r-

-- you have obtained the --- you may use It by press-T3 scope, you may use it by press-<br>ing the B button.

The screen will change to a first person view from the scope.

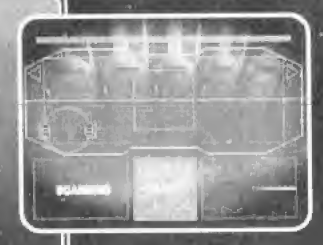

### Determining Crew Member infection

The scope can be used to determine if a crew member has been infected or not.

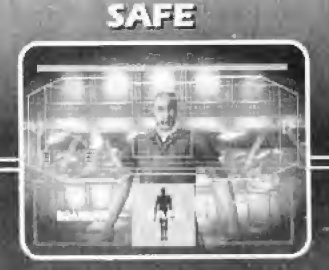

This is a safe human. Check for any new information and evacuate him.

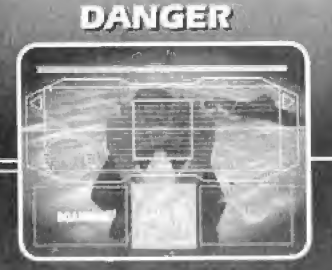

This is an infected crew member

### s P E

### The Linni R biggers can be used to zeem in or out.

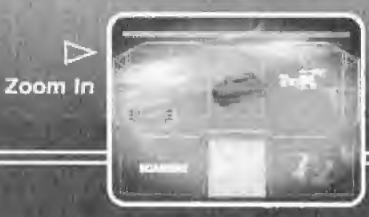

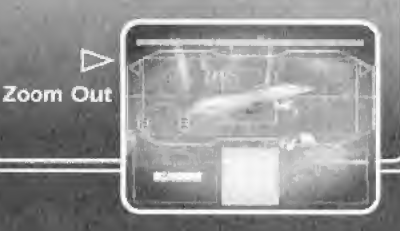

### **Seeing Through Objects**

Zoom

Using the scope you can look into lockers and see through plants.

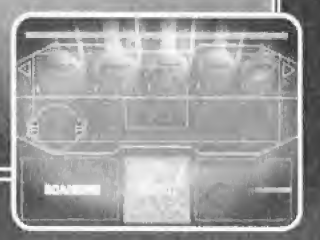

### **Hint**

Use aften to view what ahead of you. Especially effect tive down corridors and around corners.

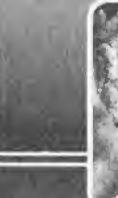

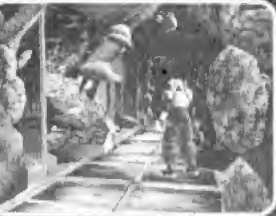

## 20 WEAPONS N'STUFF

### **Cardy Printed Marshall**

### **Weapons**

### **No ordinada**

-<br>Vimi - utchi vite<br>pistol with a 15 round magazine. manufactured by E&H

### West Google

**Superiordine** gun bridge of a right magazine, manufac-tured by Revenge Hill.

gy bursts of electrons, usu<br>is unlimited.

### 1.7 Comb

A handberg beme thing a TFT resin explosive.<br>20 can be carried at one time.

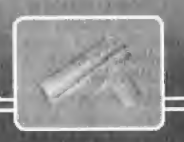

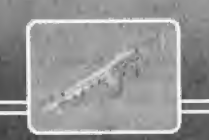

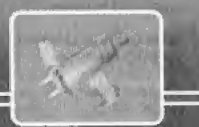

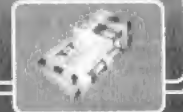

### N' Stuff

### **Energy Drink Mechanics** plugaes

### **SEALTS Seaps**

**fotonicy-less** Enhancement Device, and the state of the state of the state of the state of the state of the state of the state of the state of the state of the state of the state of the state of the state of the state of the state of the state of th

### museus un

**Novada a cardinal** al animunition for quink.

### TO Corel 100

Neversides for eyer door's within the ship. There are several types.

**CASE PROVIDE** 

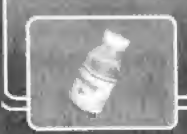

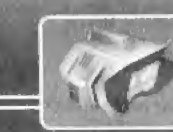

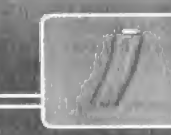

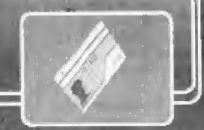

## **FRENCH**

## Sommaire

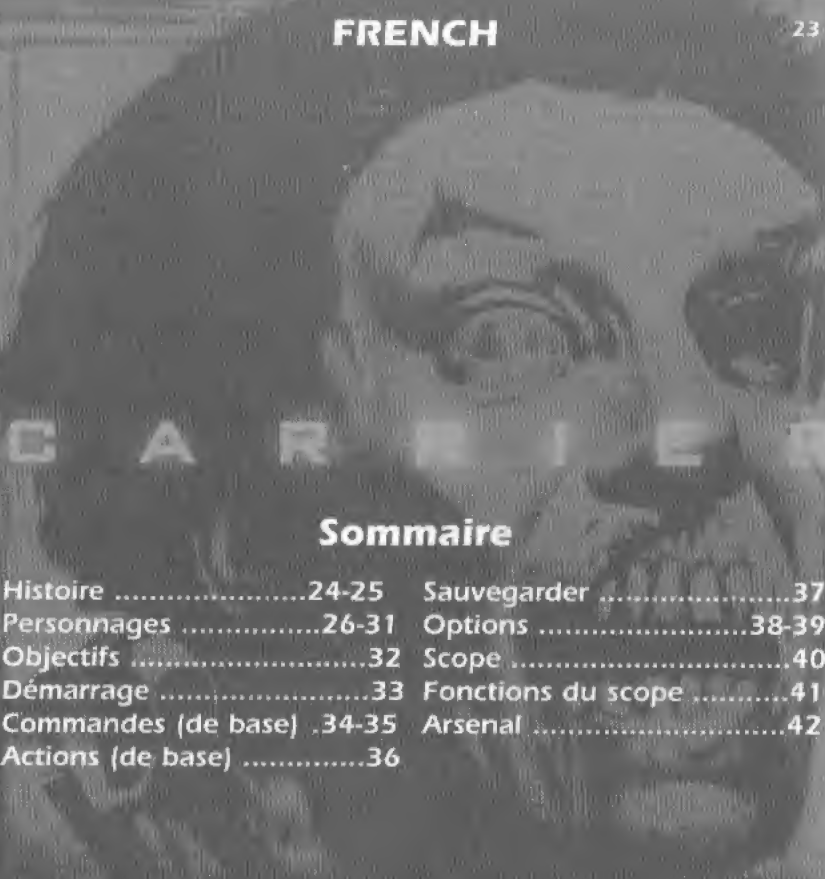

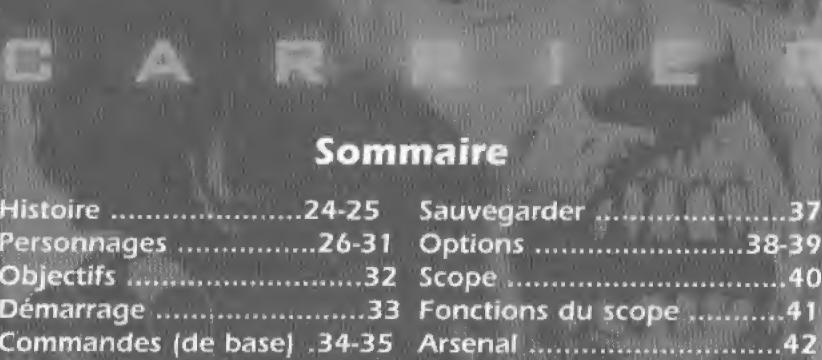

## 24 HILSTORIE

Au début du 21ème siècle, le contit Nord-Sud avait dégénéré en affrontements militaires. Les peuples des pays du Sud, menacés par une crise de l'énergie et une périurie alimentaire. avaient développé une haine viscèrale pour tout ce aur concernait le Nord, engendrant la naissance de groupes terroristes antile monde. Pour se defendre, les pays du Nord s'allièrent afin de créer la NTA (Alliance du traité de l'hémisphère nord). Cette organisation avait pour but de mettre fin aux actes terroristes and du Sud.

where two district to onserve another turn three designation and the Hamilly, relations de la NTA, funcili roum visit soit port d'arte de le prour nois l'éndir de nit upérer un vieil arganisme découvert un une de isolée du

découven Lorganisme, développe des symptémies par indiagues et fot abattu alors qu'il se débattait. Pertsont que ces grapitonnes étaient dus à une nouvelle variante de virus, Lorganisme lui placé en quarantaine dans la coque du Helmdal.

Le Humdal se trouvait à animon deux jours de route de sa destination l'orsestance oplosion se producir dant la salle des machines. Ensuite, le vais seau coupa tout contact radio

Il transport ilt des mesiles balistiques de qui incita la NTA à dépêcher une équipe pour « nouveau sur cette disparition. La première équipe était composée d'experts anti-terroristes. Je Colonel Aaron Burke et le Capitaine Nicholas Ling des Forces Spéciales, ainsi que le docteur William Noble de l'Institut de juillenne international. Mais après avoir atteint le vaisseau, cette équipe ne donna plus de signe de vie.

Une seconde équipe composée du Sergent Jack Ingles, qui se porta volon taire et de Jessifer Manning, des Renseignements, fut envoyée sur les lieux Si cette équipe avait pu imaginer les scènes d'horreur qui l'attendaient, elle ne serait peut-être pas partie du tout...

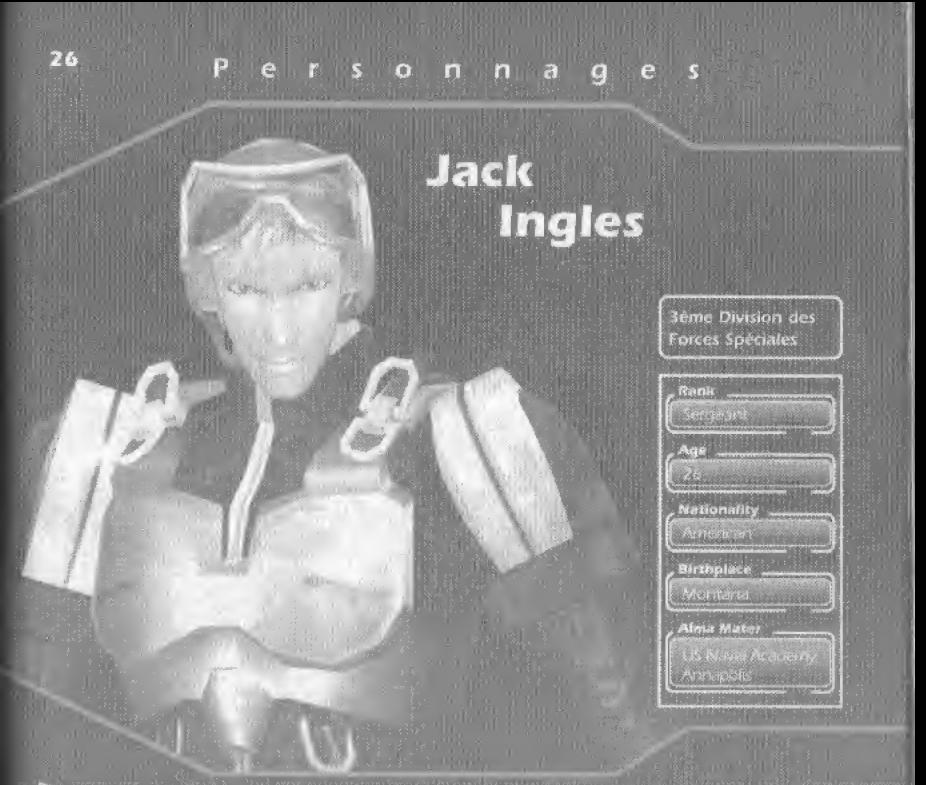

Il a dismastité à être colegie par re-Forces Spéciales internationales de la VIX pour effectuer sa monom aurère lengues. Avenue de forces Spéciales de la VIX pour effectuer sa monom aurère le partie auge et des fonces Spé

## Personnages

## **Jessifer Manning**

### **Renseignements** Section 1

Rank **Nationalit**  $16.718$ **Birthplace** Filippe la **Alma Mase Different M** 

University ...

ser en 17an dans av de normal XII en multivas dels sempre dels resistants internationales i de status del 18an<br>Tradisione et tape la sempre de l'annuari est i sua processa su sure ans matematication e se utilità del prot

### Personn  $a$  g e

### **3eme Division des Forces Spéciales**

⊳

### **Rank**

Age

Nationality

Alfredo du

Birthplate

Constance

Aima Mater

**Aaron Burke**  Débeut un décrirai en romani pointairs. Cérimientem de l'équipe du letter en 1998.<br>SPARC: Il a réside de nombresses interesses que le leng de la university grand 3 sept del<br>coményme et la temperature de comme encomme point

## **Nicholas** Lang

### **3cme Division des Forces Spéciales**

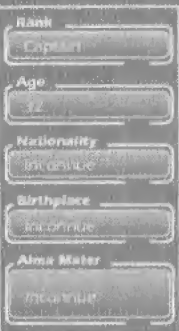

28.

### P e i  $\mathbf{r}$  s O m

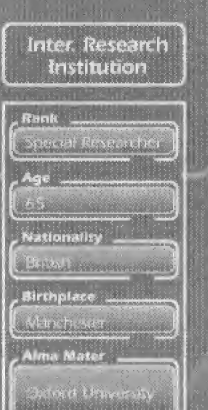

s diviers, un doctorat de mecanique biologique. Mensar de l'égue 52990 en territoire qui disenvention il voulait personne à resquest. La assemblement director passeurs deconomies (electrolique Cet dermines de la personne

 $-11$ 

## **Robert Ingles**

**Berne Division des Forces Spéciales** 

医油叶果

馬爾

Nationality **A DISTRIBU** 

## William **Noble**

 $\sum_{i=1}^{n}$ 

Frère de Jack. Il est pilote de chasse et diplomé de l'école d'officiers. Il est très juste, passionne, mais encore uri peu nair Il à bitaucoup de respect pour Jack en fant que roidat, mais encore plus en tant que frère

### P  $\blacksquare$ e $\blacksquare$ s

Ce pilote a effectué de nombreux sols avec Jeak. Il sait comment compagne de l'ex colaire.<br>et est très apprécié par circa qui sort sous ses ordres. Il trade parfois seu hommes comme<br>des enfants, même Burke. Il à financion

All became

## **James MacGregor**

**CON** 

## Leonard **Thompson**

Capitante du Hermdar, Il est leé: vertueux. Il autait apparemment eté chaisi pour com-<br>mandre cette masion «fin-de refinissant l'image de marque de in NDA.

Ի>

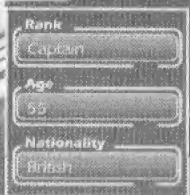

Rank

Age

**Nationality All Frience** 

### P  $\overline{a}$ e  $\Omega$   $\Omega$ n a.

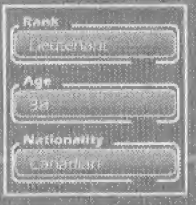

Þ

. Quint la mésse avec que l'eseter pyer qui elle a pwarde procesar. Las Elle ay connait es<br>Intégrandue et en armes. Elle joue en perière le role de la grande sourc

## **Terry Adams**

Rank letter in Age

**Nationality** Canadan ...

## **Sandra Kates**

Cieu le docteur du vanseilu, nocher imédean genéraliste, il voulen faire quelque. Noti<br>pour aider le monde et a décide de presioner set services à l'armée

Vous jouez le rôle de Jack Ingles, membre d'une équipe d'investigation d'élite yivoyee a bord du Hermdal pour decouvrir Ies raisons du silence radio du vaisseau.

W8&

Lorsque vous commencerez votre enquête sur le vaisseau, vous saurez bien vite en quoi consiste votre tâche.

### 团

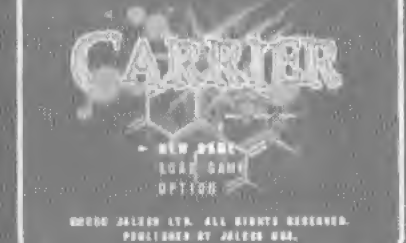

### **Start Menu**

Le menu Démarrer s'affiche lorsque vous appuyez sur le bouton Start à partir de l'écran titre. Sélectionnez avec la croix multidirectionnelle et appuyez sur le bouton A pour valider.

### **New Game**

Vous commencez la partie dans le rôle de Jack.

### **Load Game**

Vous reprenez une partie a partir de l'endroit où vous l'avez sauvegardée pour la dernière fois. Choisissez un fichier de données sur la carte mémoire. Sélectionnez avec la croix directionnelle et appuyez sur le bouton A pour valider.

### **Option**

Ceci vous permet de modifier la configuration du jeu, voir page 37.

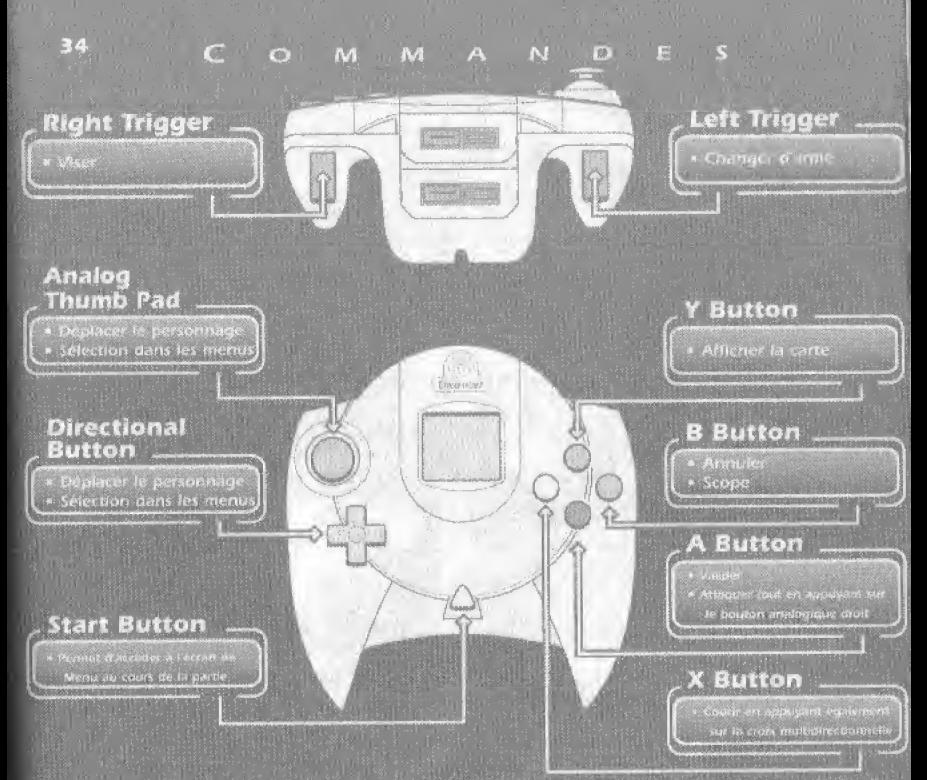

En cours de partie, si vous appuyez sur les boutons A, B, X, Y et le bouton Start, vous rémitalisérez le jeu et reviendres à recran titre.

.<br>Carrier est un jeu qui convient à un seul joueur. Ne touchez jamais au silek analogique ou aux boutors analogiques<br>qauche et droit forsque vous altumer la Organizast, vous risqueriez de fausser la procedure d'initialisat cultes à contrôler le personnage

### VM Control M. **MANDES**

échange de données si

**Directional Button** (D-Button)

Si von besten deze Vraal dans de lavour i peniutri i vius.<br>réduitre considérabiument la durée de vie de vos batteries

35

- **LCD Screen**
- **Steep Button**
- **Mode Button**
- **B** Button
- A Button

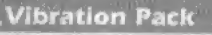

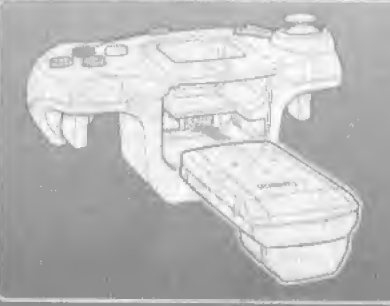

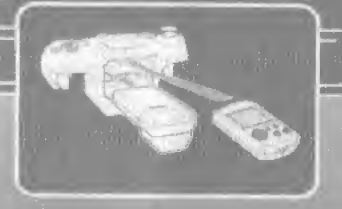

boutins A. B. X. Y et le bouton Start etmaintenez-les enfoncès. La Dreamtast

### $\odot$

### **Projectile Weapons**

- "Lorsque vous «Rauges sur le beuron souragique duoil, le personnage v65. ver l'arme pour teel, appages sur le bouton A.
- Pour ajuster le tir, utiliséz la croix muitidirectionnelle tout en mainten int le bouton analogique droit enfoncé
- Si le bouton analogique droit est enfoncé, vous pouvez appuyer sur le bouton analogique gauche pour vous verrouiller sur un autre ennemi.

### **Explosives**

Vous biblineries des Explosits au cours et jou. Pour placer une nomée, anouver sur le bouton analogique droit. Amorcéz la avec le bouton A

Remarque : pour éviter d'être blessé par l'explosion, vous ne pouvez amòrcer qu'une bombe à la fois

### **Action (Check, Move)**

Si vous appayez uniquement sur le booton A au cours de la partie, le personnage verifie ce qui se trouve dévant lui/elle. Le bouton A sertequiement à ouvrir des portes et à escalader les échelles

### **Quick Turn**

It yous appuyed such creek multidirection mails very le lass tout enappuyant sur le bouton A, le personnage pivote de 180 dégrés.

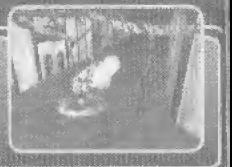

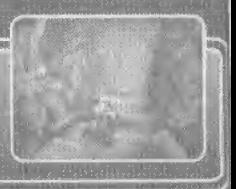

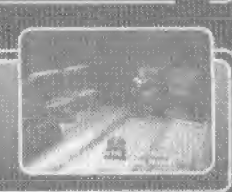

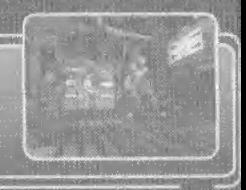

Pour sauvegarder votre investigation, vous devez utiliser les enregistreurs de données éparpilles dans le vaisseau.

 $E$ 

### Step 1

Placez-vous devant l'enregistreur de données et appuyez sur le bouton A.

 $S$   $A$   $U$ 

### Step<sub>2</sub>

Sélectionnez OUI (YES) pour sauvegarder et suivez les instructions à Fécran. In the contract

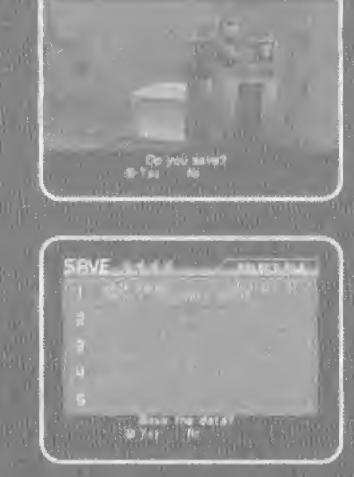

Remarque : si vous sauvegardez sur des données précédemment enregistrées, vous les effacerez. Si vous appuyez sur le bouton POWER ou que vous enlevez la carte mémoire pendant que vous sauvegardez, les données risquent d'être faussées.

### PTIO  $\Box$ N

### A partir de l'écran titre,

### **Available Options**

### rici disan'i

- stereo
- « Vous pouvez régler le volume de la musique (AMB) et des effets sonores (ES).
- sonores.

### Fontions des Boutons

Modifier la configuration des bou-

### Afficharge

Pour optimiser la vue du jeu. règlez la luminosité de la tèle ou du moniteur en fonction des

### instructions sattlefour at econ

### ON/OFF Vibration

· Activer/desactiver (ON/OFF) les vibrations

· Les sous-titres peuvent cafficher en anglais ou en japonais.

### Afficher vie boss

· Activez ou désactivez l'affichage à l'écran de la barre de vie de l'ennemi.

### Volx

\* Sélectionnez langage.

### $\circ$ N S

### **Available Options**

transport and suppose that the biological front was contracted and the position of the position of the filter of the position of the filter of the position of the filter of the position of the position of the position of t

### Monar (20)

- 
- \* Vous pouvez utiliser ou confirmer les objets que vous<br>possédes<br>\* x externa avec la croix multidirectionnelle et validez<br>avec in bouron A,

l'aide de la croix multidirectionnelle en appuyant vers la<br>gauche ou la droite - validez avec « bouton A,

tique, chargeurs, etc.) en appuyant vers la gauche ou la<br>droite sur la croix multidirectionnelle, puis validez avec le bouton A.

droite et validez avec le bouton A

### Menu Données (Data)

les disques que vous transportez. Une fois que vous avez<br>choisi le document à visualiser. Il s'affiche à l'écran. nécessaires à votre mission.

· Les pièces auxquelles vous avez accédé apparaissent, automatiquement sur la carte. La fièche indique votre position actuelle

Les portes dont la couleur différe sont verrouillées.

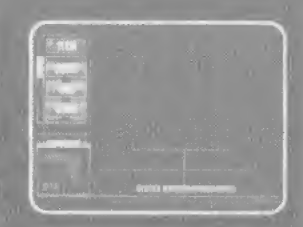

### **During Gameplay**

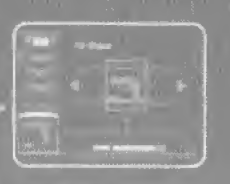

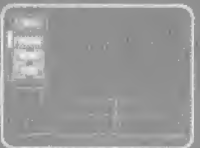

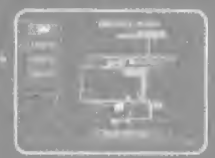

### S.

### **Using The Scope**

Lorsque Yous avez obtenu le scope BEM-T3, yous pouvez l'utiliser en appuyant sur le bouton B.

L'écran passe alors à une vue objective du scope.

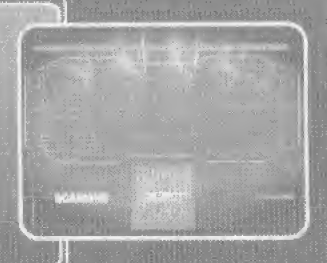

### **Determining Crew Member Infection**

Vous pouvez utiliser le scope pour déterminer si un membre d'équipage est infecté ou non. SAFE **DANGER** 

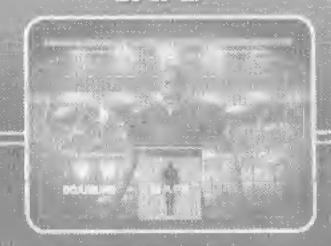

Cest un être humain sain. Trouvez d'autres informations et évacuez-le.

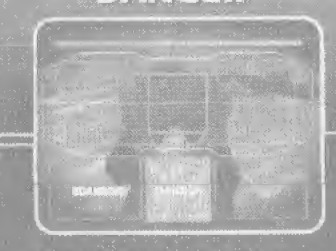

C'est un membre d'equipage infecte.

### Fonctions du  $\Omega$

### Zoom

un ream avant où anière

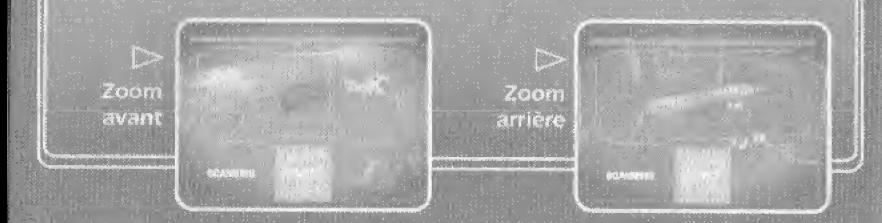

### **Seeing Through Objects**

be scope vous permer de regarder dans les casiers et de voir à travers le matériel.

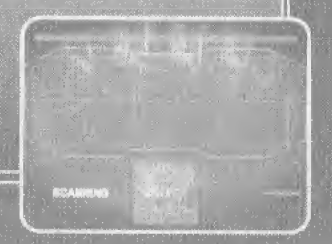

### Hint

Utilisez-le souvent pour découtrès efficace dans les couloirs<br>et pour voir de l'autre côté des

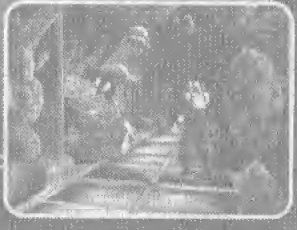

### Weapons

19 O'Clock<br>Pistolet automa-15 balles, fabWest Colv a<br>Mitrailette avec un chargeur de<br>30 bailes, fabгодибо рас

d'électrons.<br>usage immité.

Bombe<sub>T7</sub> Bemin portarive<br>avec explosif à<br>résime TFT, vous porter 20 à la

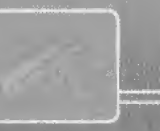

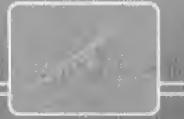

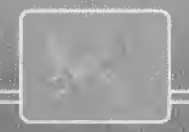

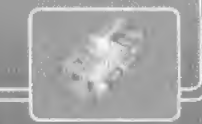

### N' Stuff

Boisson<br>énergénque Etie redonne des Scope BEM-T3

Chargaur<br>Tourna des mani-

Elle est nécessaire pour puvils les portes du valu plusieurs types de

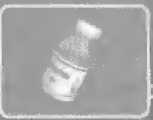

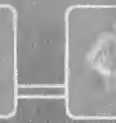

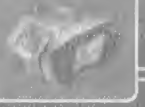

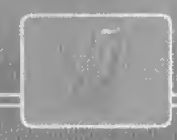

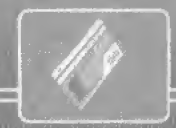

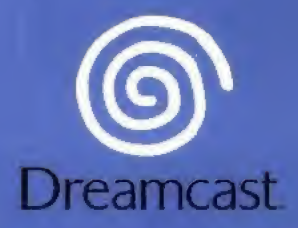

© 2001 Xicat Interactive LTD. All Rights Reserved, Sold and distributed by THQ.

Copying or transmission of this game is strictly prohibited. Unauthorised rental or public performance of this game is a violation of applicable laws.

Jegliche Vervielfältigung oder Übertragung dieses Spiels ist streng verboten. Unautorisierter Verleih oder öffentliche Vorführung dieses Spiels stellen einen Verstoß gegen geltendes Recht dar. Copier ou diffuser ce jeu est strictement interdit. Touts location ou representation puhlique de ce jeu constitue une violation de la loi.

La copia o difusión de este juego está terminantemente prohibida. El alquiler o utilización pública de este juego es delito y está penado por la ley.

La duplitazione o la trasmisstone di questo gioco sono severamente prpibite, II nolegglo non autorizzato o dimostrazioni in pubblico di questo gioco costituiscono una violazione alle leggi vigenti.

Kopiering eller överföring av detta spel är strängt förbjudet. Otillåten uthyrning eller offentlig visning av detta spel innebär lagbrott.

Het kopiëren of anderszins overbrengen van dit spel is ten strengste verboden. Het onrechtmatig verhuren of openbaar vertonen van dit spel is bij wet verboden.

This product is exempt from classification under UK Law. In accordance with The Video Standards Council Code of Practice it is considered suitable for viewing by the age rangefs) Indicated\*

Product covered under one or more of U.S. Patents 5,460,374; 5,627,895; 5,688,173; 4,442,486) 4,454,594; 4,462,076; and Re. 35.839 and Japanese Patent 2870538

(Patents pending In U.S. and other countries) and Canada Patent 1,183,276 and European Patents 0682341, 80244; Publication 0671730, D55354S; Application 98938916A 98913599.5

Dreamcast is either a registered trademark or a trademark of Sega Corporation.

810-0282-50